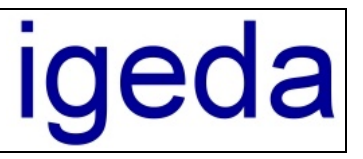

#### **Das Internetmodul und die Portalschnittstelle IMS XML**

Mit der Portalschnittstelle **IMS XML** können Sie Ihre Objekte aus der Maklersoftware **IMS 2000** *Objekt* an alle online Portale übertragen, die den OpenImmo [\(www.openimmo.de](www.openimmo.de)) Standard unterstützen. Bereits getestete sind die Portale: <www.immobilienscout.de>, [www.Immowelt.de,](www.Immowelt.de) [www.immopool.de,](www.immopool.de) <www.immonet.de>, <www.immobilien.de>, und <www.planethome.de>.

# **1 Das Internetmodul**

Das Internetmodul trennt die Daten der Objekte die im Internet veröffentlicht werden sollen von den sensiblen Daten der Objekte aus der Objektdatenbank. Zum veröffentlichen Ihrer Daten im Internet stehen Ihnen zwei Möglichkeiten zur Verfügung. Die **Internetpublikation** und die Portalschnittstelle **IMS XML**. Bei der Internetpublikation werden aus den Objektdaten und den hinterlegten Vorlagendateien automatisch Html-Seiten (Webseiten) generiert, die dann via FTP auf Ihren Webserver übertragen werden.

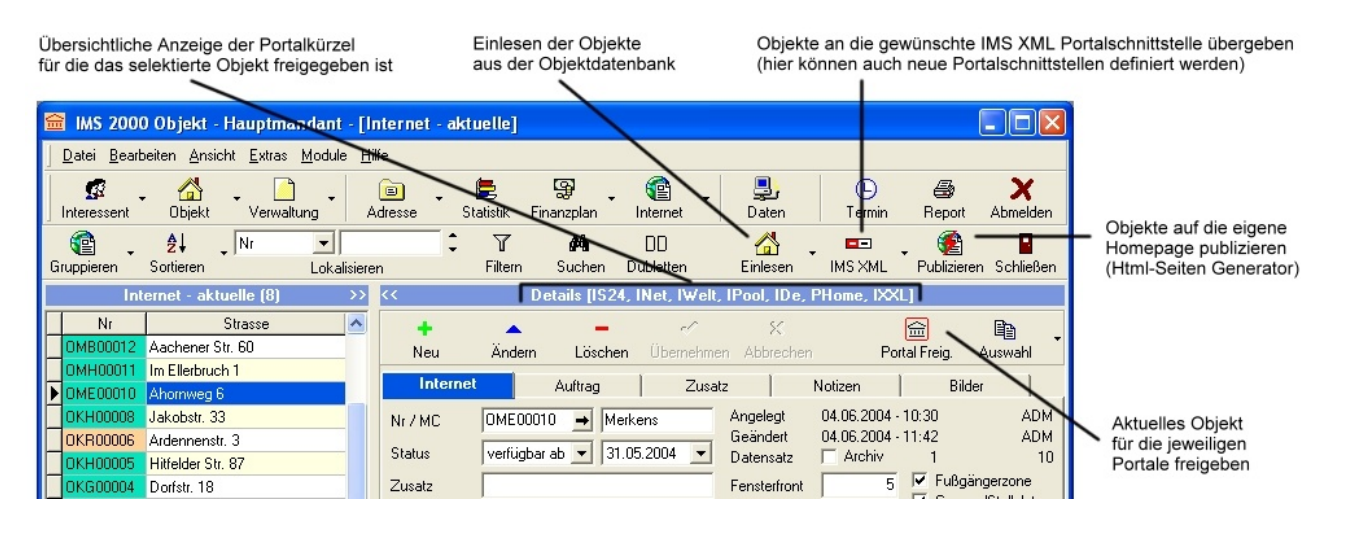

## **1.1 Einlesen der Objekte in das Internetmodul**

Um Ihre Objekte im Internetmodul weiterzuverarbeiten müssen Sie diese erst einmal über die Schaltfläche "**Einlesen**" aus Ihrer Objektdatenbank in das Internetmodul laden. In der Auswahl-Liste können Sie die Objekte selektiv (Strg-Taste + Klick) oder alle auf einmal einlesen.

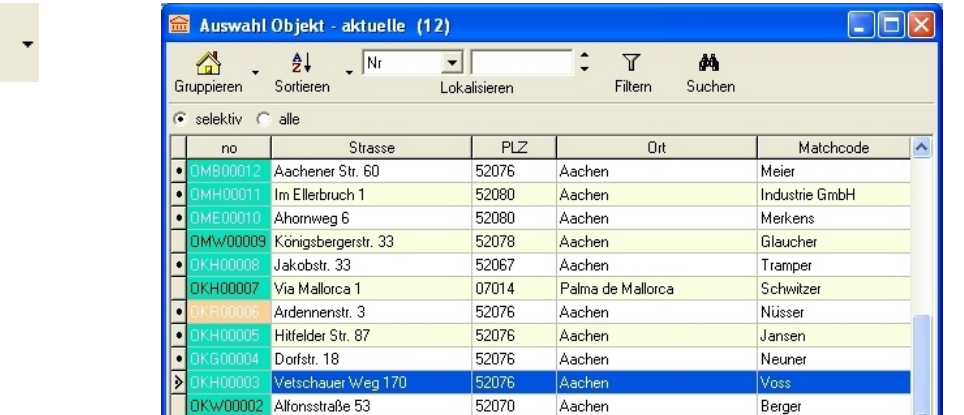

A Einlesen

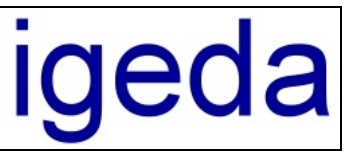

## **1.2 Freigabe der Objekte**

Für jedes einzelne Objekt kann bestimmt werden ob es zu der jeweiligen Portalschnittstelle übergeben werden soll. Standardmäßig sind die Objekte für alle Portale freigegeben.

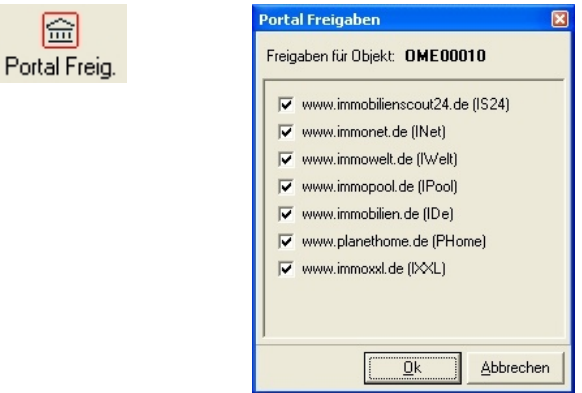

## **1.3 Übergabe der Objektdaten an die Portalschnittstellen**

Jedes Immobilienportal hat seine eigene **MIS XMU** Portalschnittstelle. Um die Objekte an die gewünscht Portalschnittstelle zu übergeben müssen Sie das entsprechende Portal auswählen.

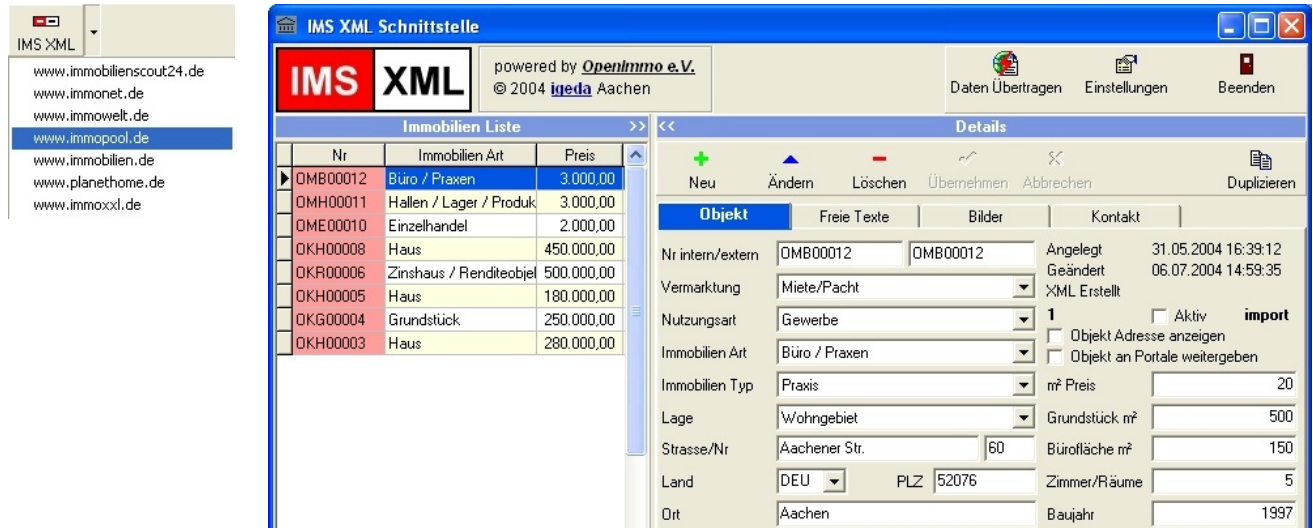

Die **IMS XML** Portalschnittstelle wird dann mit den übergebenen Daten angezeigt. Bei einem erneuten Aufruf von **MIKK werden die Daten entsprechend aktualisiert. Geänderte Objekte werden** angepasst, neu eingegebene Objekte hinzugefügt und gelöschte Objekte mit einem "Lösch Flag" gekennzeichnet. Grundsätzlich sollten die Objektdaten nur Im **IMS 2000** eingegeben und geändert werden. Da eine direkte Änderungen der Objektdaten in der **IMS XML** Portalschnittstelle beim erneuten Aufruf aus **IMS 2000** überschrieben werden.

## **1.4 Anlegen neuer Portale (Portalnamen)**

Die bekanntesten Portale sind bereits im IMS Internetmodul vordefiniert. Sie können beliebig viele weiter Portale hinzufügen. Die zum Portal gehörenden Profileinstellungen (Zugangsdaten) können Sie nach dem Starten der Portalschnittstelle eingeben (siehe Punkt: **2.1 Eingabe der Profildaten**).

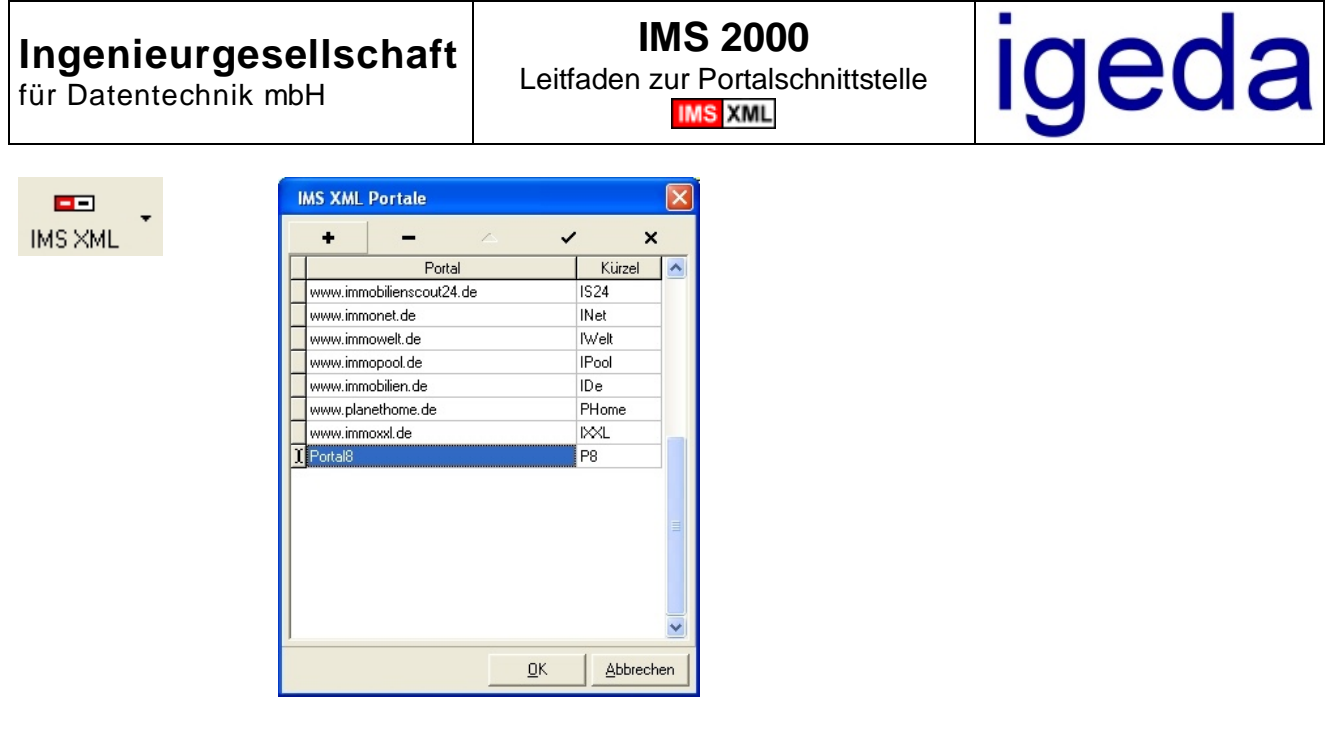

## **2 Die Portalschnittstellen**

Jedes Immobilienportal wird in einer eigenen **MINE XMU** Portalschnittstelle gekapselt und kann separat konfiguriert werden. Dadurch haben Sie immer einen Überblick welche Immobilien an welches Portal übergeben worden sind und Sie können die Übertragungen zu den einzelnen Portalen separat steuern.

## **2.1 Eingabe der Profildaten (Immobilienportal)**

Um die Daten an ein Immobilienportal zu übertragen, müssen Sie bei dem Portal als Kunde registriert seien. Die Zugangsdaten zum Einrichten des Profils erhalten Sie von dem jeweiligen Portalanbieter.

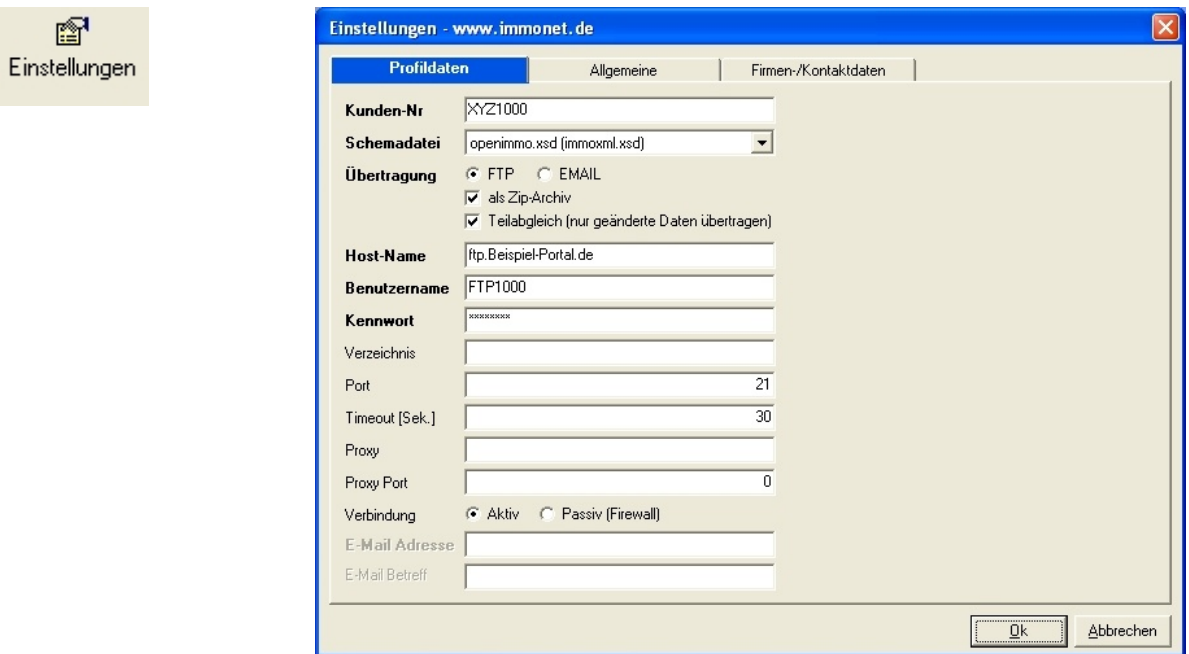

Nachfolgend einige Beispiel Profilkonfigurationen die Ihnen von den Portalbetreibern mitgeteilt werden. Bitte beachten Sie, dass es sich hier nur um Beispieldaten handelt die sich jederzeit ändern können. Benutzen Sie immer die Daten die Ihnen mitgeteilt werden (speziell: Host-Name u. Verzeichnis). Alle anderen Parameter bleiben in der Default Einstellung (siehe Abbildung oben).

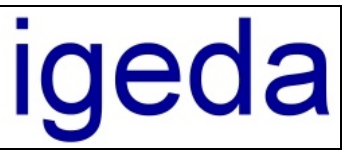

#### **<www.ImmobilienScout24.de>:**

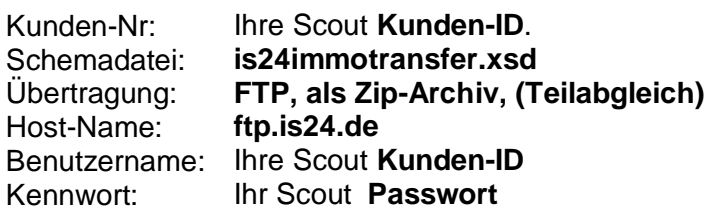

#### **<www.Immonet.de>:**

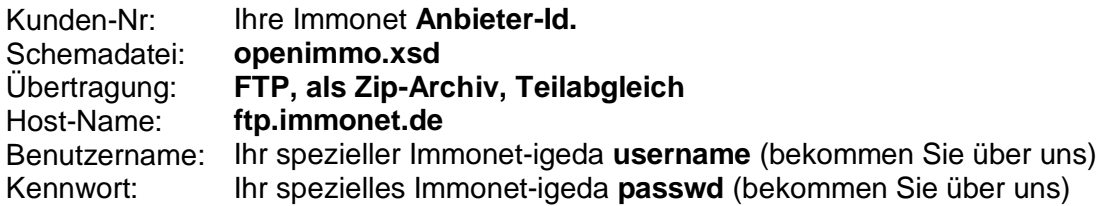

#### **<www.immowelt.de>:**

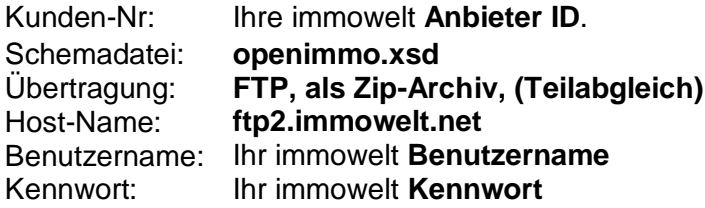

#### **[www.immobilien.de:](www.immobilien.de)**

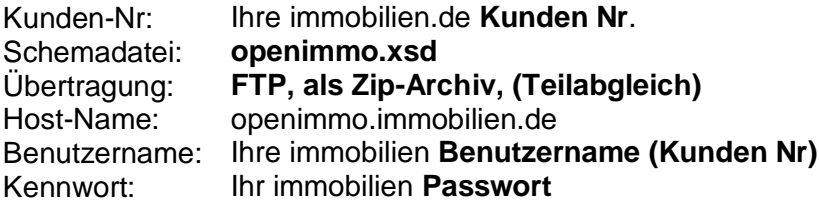

#### **[www.immopool.de:](www.immopool.de)**

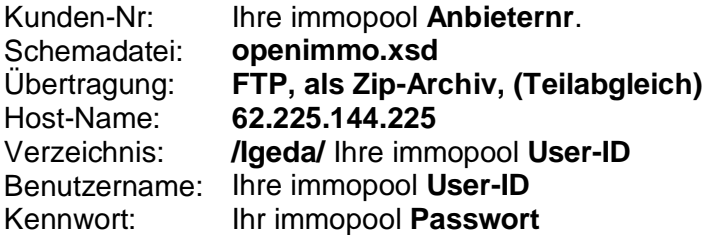

#### **www. planethome.de:**

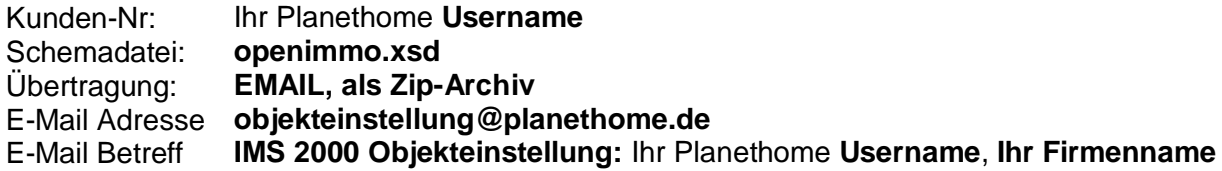

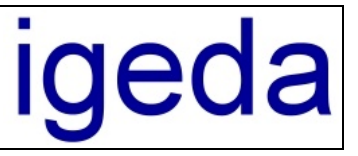

## **2.2 Allgemeine Einstellungen**

#### **Daten vor der Übertragung gegen die Schema Datei validieren**

Die generierte XML Übertragungsdatei wird vor der Übertragung auf syntaktische Fehler überprüft. **Zeilenumbrüche der Texte in HTML beibehalten**

Die von Ihnen bei der Eingabe in den Notizen/Textfeldern erzeugten Zeilenumbrüche werden an die Texte der Portale weitergegeben.

#### **Vorgabe Kontakt (Firmen-/Kontaktdaten) immer übergeben.**

Grundsätzlich kann zu jeder Immobilie ein eigener Ansprechpartner hinterlegt werden (Registerkarte "Kontakt" bei der selektierten Immobilie). Wir empfehlen Ihnen jedoch die Kontaktdaten einmal global auf der "Einstellungen" Registerkarte: "**Firmen-/Kontaktdaten**" zu hinterlegen und diese Kontaktdaten immer zu übergeben.

#### **Bilder in 800 x 600 Pixel übergeben**

Einige Portale unterstützen die Übergabe von Bildern in einer höheren Auflösung (interessant bei Grundrissen). Bitte beachten Sie das, dass Bild auch in einer hohen Auflösung im IMSXML Tool vorhanden sein muss.

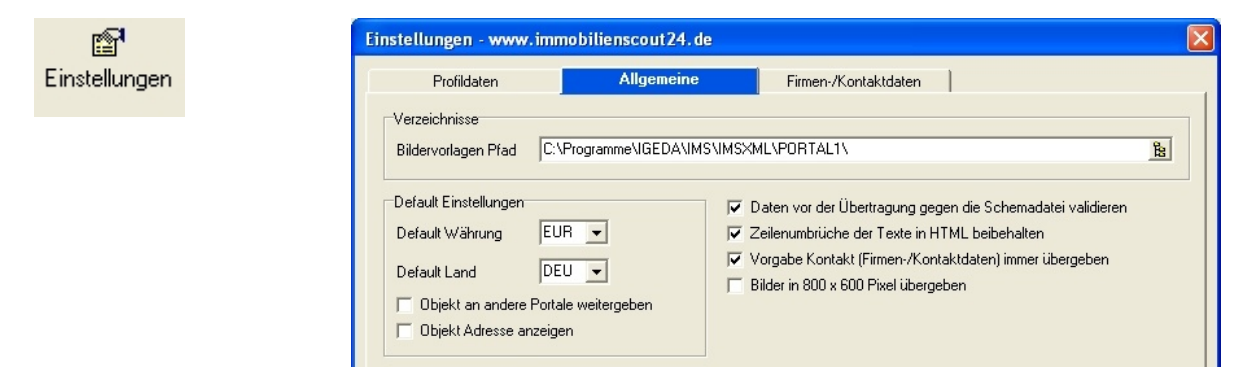

### **2.3 Übertragung der Daten**

Um die Daten an das Immobilienportal zu senden müssen Sie auf die Schalfläche "Daten Übertragen" klicken. Im nachfolgenden Dialog sehen Sie den Fortschritt bzw. den Status der Datenübertragung.

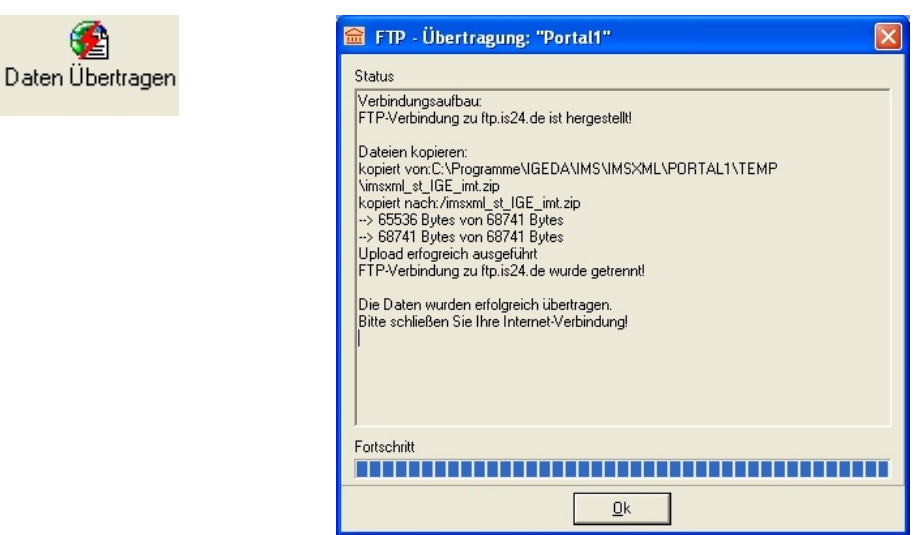

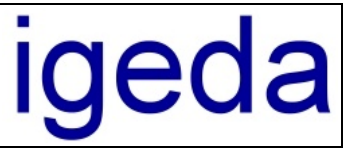

## **2.4 Anpassung der Schnittstellendatei "IMS\_XML.ini"**

Da die Software **IMS 2000** flexible an Ihre eigenen Bedürfnisse anpasst werden kann, können auch die Bezeichnungen der einzelnen Datenfelder (Abgleichfelder, Zusatzfelder und Auswahllisten) umbenannt und von der Voreinstellung abweichend konfiguriert werden. In einigen Fällen muss dann die Datenübergabe Schnittstellendatei "IMS\_XML.ini" entsprechend geändert werden. Sie finden die allgemeingültige Schnittstellendatei in dem Verzeichnis "C:\Programme\IGEDA\IMS\IMSXML". Wenn Sie die Schnittstellendatei nur für ein spezielles Portal anpassen wollen müssen Sie diese in den jeweiligen Portal Ordner kopieren z.Bsp: "C:\Programme\IGEDA\IMS\IMSXML\PORTAL1".

#### **Einige Beispiele:**

Wenn Sie sich im Programm **IMS 2000** eine eigene Immobilienart: "Fertigbauhaus" mit der ID "13" definieren (siehe Menüpunkt: "Extras/Einstellungen" Registerkarte: "Listeninhalte/Vermittlung/Art") müssen Sie in der Schnittstellendatei im Abschnitt [ART] dem Programm mitteilen, dass es sich dabei um die OPENIMMO\_ART mit der ID "3" (also ein Haus) handelt. [ART]

 $13=3$ 

Wenn Sie die Anzahl der Zimmer bzw. Räume im Abgleichsfeld 3 übergeben dann müssen Sie im Abschnitt [0] (Default Wert für alle IMS Immobilienarten die nicht in einem eigenen Abschnitt definiert sind) dem Programm mitteilen, dass die ANZAHLZIMMER im WABGLEICHFELD3 übergeben werden.

[0]

ANZAHLZIMMER= WABGLEICHFELD3

#### **2.5 Vollabgleich und Teilabgleich**

Beim Vollabgleich werden immer alle aktiven Objekte (Immobilien) aus der **IMS XML** Immobilienliste übertragen und in die Portaldatenbank, nachdem die dort bereits vorhandenen Daten gelöscht worden sind, eingelesen.

Die meisten Portalanbieter unterstützen mittlerweile den Teilabgleich um die übertragene Datenmenge so klein wie möglich zuhalten und den Vorgang der Übertragung und das einlesen in die Datenbank zu beschleunigen. Wenn beispielsweise bei einer einzigen Immobilie der Preis geändert wird, wird sinnvollerweise auch nur dieser Datensatz zum Portal übertragen und dort geändert.